## attribute-resolver.xml ファイルの変更 (IdP)

attribute-resolver.xml ファイルの変更

## 1. attribute-resolver.xmlの設定

「/root/GETFILE」内の、attribute-resolver.xmlを使用します。 。<br>以下のコマンドで、デフォルトのファイルを差し替えます。

# /bin/cp -f /root/GETFILE/attribute-resolver.xml /opt/shibboleth-idp/conf

※ 上記ファイルは学認が規定している21属性がeduPersonAssurance,eduPersonUniqueId,eduPersonOrcid以外について全て既設LDAPの内容と整合性を とった形で有効になっています。

また、配布物に含まれない学認で規定している属性を追加します。

「/root/GETFILE」内の gakunin-rules.tar.gz を /opt/shibboleth-idp/conf/以下に展開します。(/opt/shibboleth-idp/conf/attributes/custom/以下に \*.propertiesを配置)

# tar zxv -C /opt/shibboleth-idp/conf -f /root/GETFILE/gakunin-rules.tar.gz

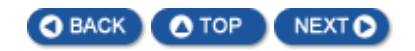